## Adding a news

**③** Gurjeet Kaur □ Thu, Aug 24, 2017 ■ News & [Announcements](https://www.knowledgebase-script.com/kb/category/user-manual/admin-control-panel/news-announcements/18/)

**News** or **Announcement** represents information about recent and important events of the company. Follow the steps given below to add news in the admin area.

 $\odot$  1704  $\odot$  0

1. Expand "**News**" section in the left navigation bar, click on "**Add News**" link to open**Add News** page.

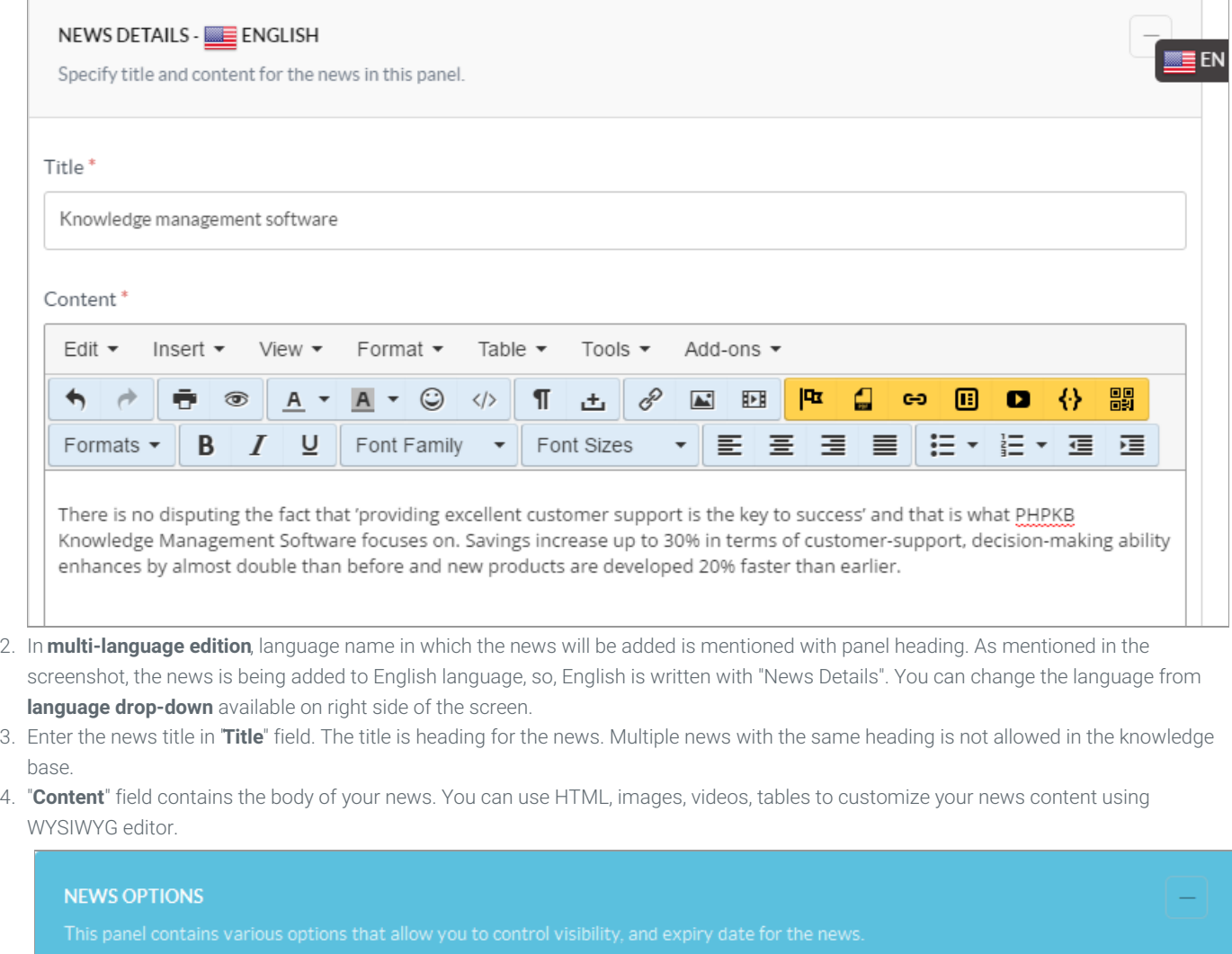

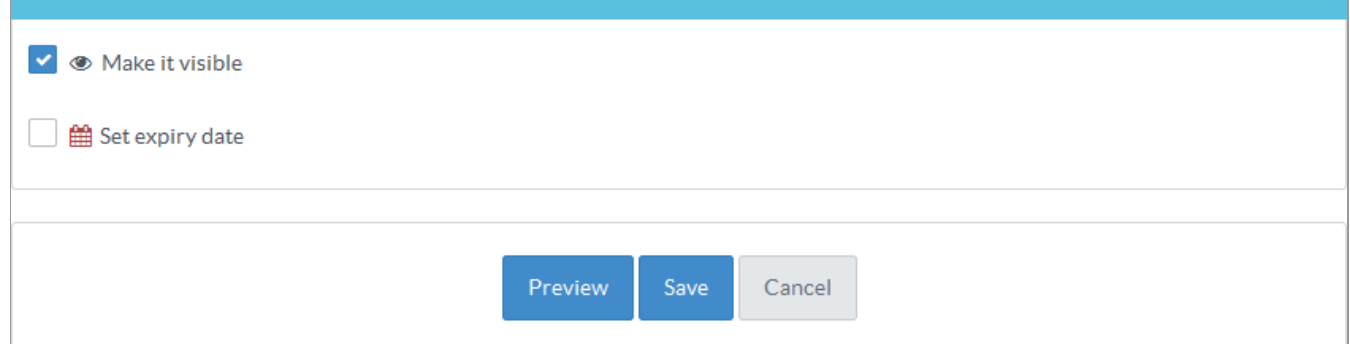

- 5. In "**News Options**" section, you can set the visibility and expiry date for the news. Marked checkbox of**Visibility** option makes it visible to the readers. You can specify the date up to when news will be visible to front-end users through "**Set Expiry Date**" option.
- 6. Click "**Preview**" button to review the news details before publishing. If you find any discrepancy, you can edit the news from preview screen.

7. Click "**Save**" button to save the news item or you can cancel the process using "**Cancel**" button.

Users can view the latest news in **'KB Home**" section of the knowledge base. List of all the published news items can be seen unde**News & Announcements** section. In the **News & Announcement** page, click on the news title to view the news content. For more details on how news appear in front-end, refer End Users [Interface](https://www.knowledgebase-script.com/kb/article/end-user-interface-at-a-glance-135.html) articleEnd Users Interface.

## **Custom Fields**

**Applicable To:** Standard Edition, Standard (Multi-Language) Edition, Enterprise Edition (MySQL), Enterprise Multi-Language Edition (MySQL), Enterprise Edition (SQL Server), Enterprise Multi-Language Edition (SQL Server)

Online URL: <https://www.knowledgebase-script.com/kb/article/adding-a-news-93.html>